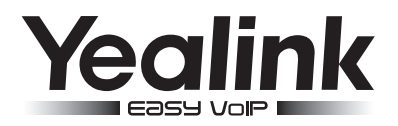

# **SIP-T23P & SIP-T23G** 企业级IP电话

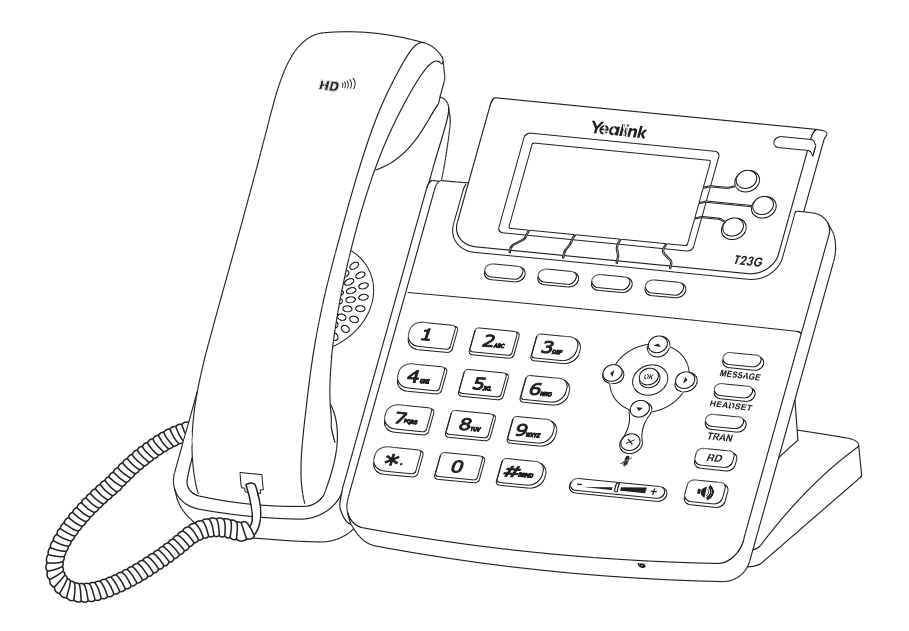

## 快速入门指南 (V80.95)

## 包装清单

包装箱包含以下配件。如果发现遗失任何配件,请联系你的系统管理员。

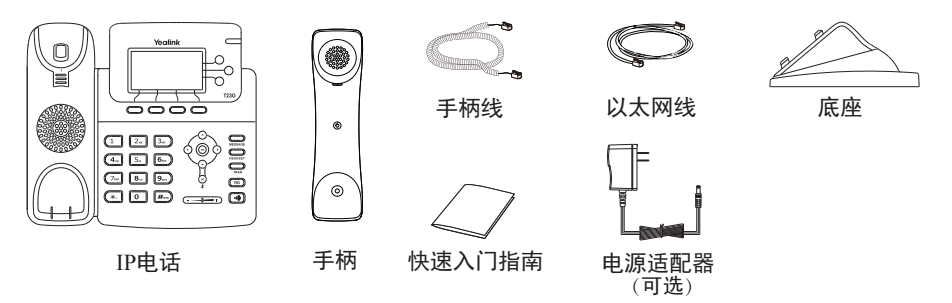

说明:上述包装清单里"IP电话"以SIP-T23G为例。 我们推荐使用由Yealink提供或经Yealink认可的配件,使用未经认可的第三方配件可能会导致性能的下降。

## 安装电话

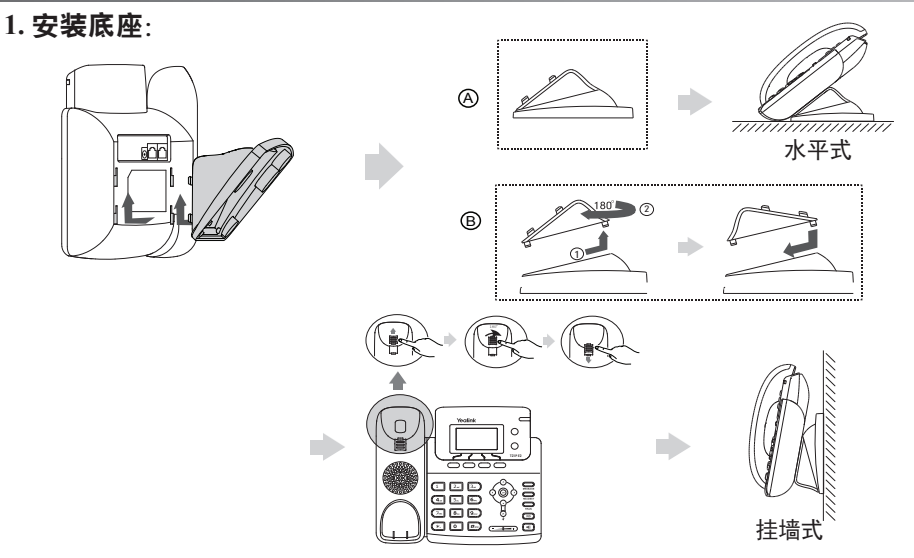

说明: 话机使用挂墙式安装时, 旋转挂扣可以使手柄放在听筒架上。

**2.** 连接手柄和耳麦(可选):

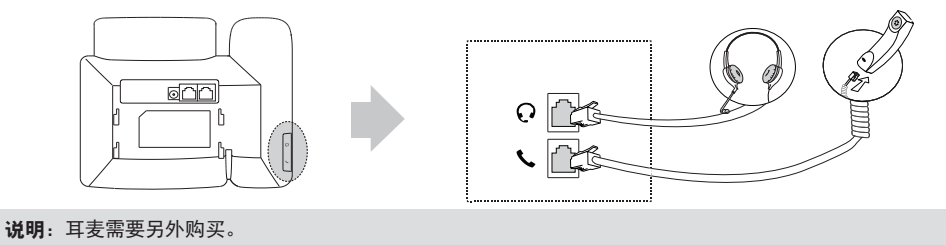

#### **3.** 连接网络和电源:

。<br>话机支持两种供电方式,请根据实际情况选择以下任意一种方式:

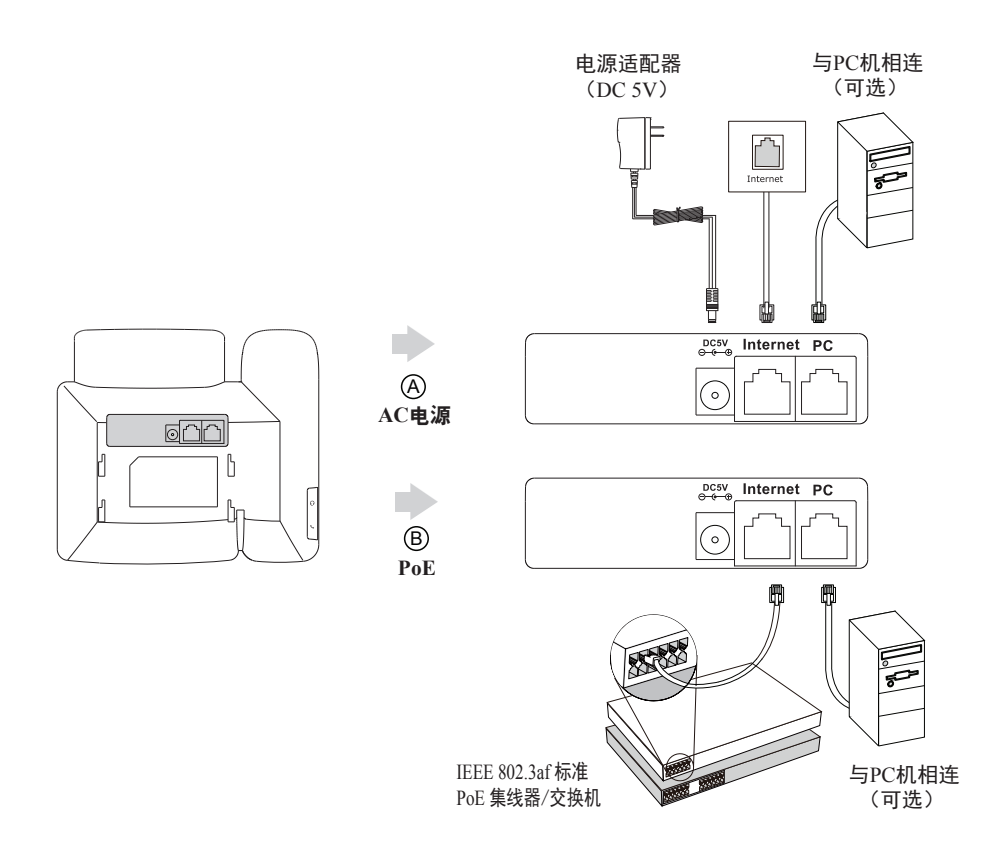

说明: 我们要求使用Yealink原装电源(5V/600mA),使用第三方电源可能会导致话机损坏。 SIP-T23P & T23G IP 电话支持PoE。如果使用PoE供电方式,话机不需要连接电源适配器。确保交换机 /集线器支持PoE供电。

## 启动

在话机连接上网络和电源后,话机自动启动。 启动完成后, 话机能正常使用。你可以通过 Web界面或话机界面配置话机。

 Welcome Initializing... please wait

#### 通过**Web**界面配置话机

#### 访问**Web**界面:

- 1.在话机空闲时,按**OK**键查看话机的IP地址。
- 2.打开电脑上的网页浏览器,在地址栏里输入话机的IP地址(例如:http://192.168.0.10或 192.168.0.10),按**Enter**键。
- 3. 在登录界面的用户名输入框中输入"admin", 密码输入框中输入管理员密码"admin", 点击**提** 交。

#### 网络配置:点击网络配置->基础->**IPv4**配置

你可以通过以下方式配置网络:

- **DHCP**:话机默认通过DHCP服务器获取网络配置。例如:IP地址、子网掩码、网关和DNS服务 器。
- 静态**IP**地址:如果话机无法通过DHCP服务器获取网络配置,你需要手动配置IP地址、子网掩码、 网关、首选DNS服务器和备选DNS服务器。
- **PPPoE**:如果话机使用xDSL调制解调器,则通过PPPoE方式连接到网络。有关用户名及密码的具体 信息,请咨询网络技术服务提供商。
- 说明:话机的网络配置也支持IPv6协议,但IPv6默认是关闭的。 错误的网络设置会导致网络不可用,也可能对网络的性能造成影响。请咨询你的系统管理员了解更多信息

#### 账号配置:点击账号->注册->账号**X**(X=1,2,3)

#### 账号参数:

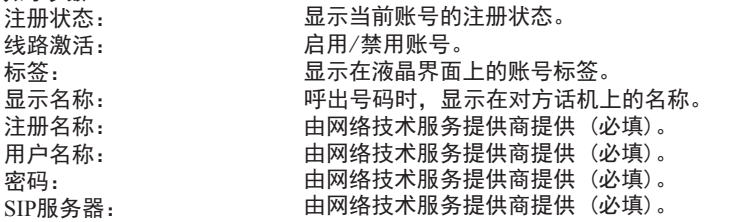

#### 话机液晶界面显示账号注册状态的图标:

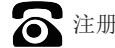

注册上 ( \ )注册失败

说明: 如果注册失败, 请咨询你的系统管理员。

#### 通过话机界面配置话机

网络配置:

在话机空闲时,按菜单软键,依次选择设置->高级设置(默认密码:admin)->网络->**WAN**端口 /**VLAN**/网页访问类型/**802.1x**/**VPN/LLDP/CDP/NAT**。

#### 账号配置:

在话机空闲时,按菜单软键,依次选择设置->高级设置(默认密码:admin)->账号。

说明:请参考"通过**Web**界面配置话机/账号配置"章节了解账号参数信息。

## 基本功能

#### 拨打电话

使用手柄:

1.拿起手柄。 2. 输入号码,按发送软键。

使用免提:

1. 按 $\boxed{\bullet}$ .

2. 输入号码,按发送软键。

#### 使用耳麦:

1. 连接好耳麦, 按 , 激活耳麦模式。 2. 输入号码,按发送软键。

说明:在通话过程中,你可以通过按耳麦键、免提键或拿起手柄切换通话模式。耳麦模式需要事先连接好耳麦。

#### 接听电话

#### 使用手柄:

拿起手柄。

#### 使用免提:

按 $\boxed{\bullet}$ 。

#### 使用耳麦:

按 $\sum$ 

说明:你可以通过按拒绝软键拒接来电。

#### 挂断电话

使用手柄:

放回手柄或按挂断软键。

#### 使用免提:

按 间或挂断软键。

#### 使用耳麦:

按挂断软键。

#### 重拨

- 按 (RD)进入已拨号码列表,按 (2)或 (2)选择要呼出的号码,按 (RD)或发送软键。
- 在话机空闲时,按两次 (ED), 自动呼出最后一次拨打的号码。

#### 静音或取消静音

- $\bullet$  在通话过程中,按 $(\times)$ , 启用静音模式, 对方将无法听到你的声音。
- 再次按 $(\overline{\times})$ 取消静音。

#### 通话保持和恢复

通话保持:

在通话中,按保持软键。

#### 使用如下的任意一种方式恢复通话:

- 如果只有一路诵话被保持, 按恢复软键。
- 如果有多路通话被保持,按 (^)或 (^)选择要恢复的通话,按恢复软键。

#### 转接

你可以使用下述三种方式将通话转接到另一方:

#### 盲转

1. 在通话过程中, 按 , 步 或转接软键。当前的通话被保持。 3. 按  $\text{S}$ 或转接软键。 2.输入你要转接到的号码。

#### 半咨询转

- 1. 在通话过程中,按 …… 或转接软键。当前的通话被保持。
- 2. 输入你要转接到的号码,按 $\left\lceil \frac{H}{H_{\mathrm{res}}}\right\rceil$ 。
- 3. 在听到回铃音后,按 <br>  $\mathbb{Q}$ 或转接软键。

#### 咨询转

- 1. 在通话过程中, 按  $\text{Q}$ 或转接软键。当前的通话被保持。
- 2. 输入你要转接到的号码, 按 第
- 3. 在对方接听来电并进行咨询后, 按 …… 或转接软键。

#### 呼叫转移

#### 启用呼叫转移:

- 1. 在话机空闲时, 按菜单软键, 依次选择功能->呼叫转移。
- 2. 选择呼叫转移的类型:

无条件转移----话机的所有来电,将被无条件自动转移到预先指定的号码。 遇忙转移----当话机忙时,来电将被转移到预先指定的号码。 无应答转移----当话机在指定的响铃时间内无应答时,来电将被转移到预先指定的号码。

- 3. 输入你希望转移到的号码。如果选择**无应答转移,在响铃时长**区域按 $(\bullet)$  或 $(\bullet)$  选择转移前等待 的响铃时间。
- 4. 按保存软键保存操作。

#### 会议

- 1. 在通话过程中,按会议软键。当前的通话被保持。
- 2. 输入第二方的号码,按发送软键。
- 3. 在第二方接听来电后, 按会议软键。会议开始。
- 4.会议的发起方挂断电话,会议结束。

说明:你可以通过按拆分软键,将会议拆分成两路独立的通话。

#### 快速拨号

#### 设置快速拨号键:

- 1. 在话机空闲时, 按菜单软键, 依次选择功能->可编程按键。
- 2. 选择要设置的可编程按键, 按进入软键。
- 3.在类型区域选择快速拨号,在账号**ID**区域选择相应的账号,在标签区域输入要显示的标签内容, 在值区域输入速拨号码。
- 4. 按保存软键保存操作。

#### 使用快速拨号键:

按快速拨号键自动呼出速拨号码。

#### 语音信息

当收到新的语音信息时,话机发出"嘟嘟"的提示音,电源指示灯慢闪红色,液晶界面提示"新语 音留言",显示语音信息图标,MESSAGE键的LED灯亮起。

#### 查听语音留言:

- 1. 按  $\text{S}_{\text{message}}$ 或连接软键。
- 2.根据语音提示查听语音信息。

### ed 定义话机<br>External Phone Phone Phone Phone Phone Phone Phone Phone Phone Phone Phone Phone Phone Phone Phone Phone Phone

#### 话单

1. 在话机空闲时, 按话单软键。

- $2.$  按 $(\widehat{\cdot})$ 或 $(\widehat{\cdot})$ 选择列表中的任意条目,你可以进行如下操作:
	- 按发送软键拨打电话。
	- 按删除软键删除选中的条目。

如果按选项软键,你可以进行如下操作:

- 选择详情杳看条目的详细信息。
- 选择**添加联系人。**
- 选择**添加黑名单。**
- 选择全部删除删除列表中的所有条目。

#### 联系人

#### 添加联系人:

- 1. 在话机空闲时, 按联系人软键, 选择所有联系人列表。
- 2.按添加软键添加联系人。
- 3. 在姓名区域输入联系人姓名, 在相应的区域输入联系人号码。
- 4.按添加软键保存操作。

#### 编辑联系人:

- 1. 在话机空闲时, 按联系人软键, 选择所有联系人列表。
- 2. 按 (▲)或 (▼)选择要编辑的联系人, 按选项软键, 选择详情。
- 3.编辑联系人信息。
- 4. 按保存软键保存操作。

#### 删除联系人:

- 1. 在话机空闲时,按联系人软键,选择所有联系人列表。
- $2.$  按  $($   $\text{A}$   $)$ 或  $($   $\text{v}$  ) 选择要删除的联系人, 按选项软键, 选择删除。
- 3. 液晶界面弹出"删除选中条目?"警告, 按确定软键删除联系人。

说明:你可以从话单中添加联系人。了解更多信息,请参考话单章节。

#### 音量调节

- 在通话过程中,按 (----------)调节手柄/免提/耳麦的接收音量。
- 在话机空闲时,按 (-—---)调节响铃的音量。

#### 铃声

- 1. 在话机空闲时, 按菜单软键, 依次选择设置->基础设置->声音->铃声。
- $2.$  按 $(\texttt{-})$ 或 $(\texttt{-})$ 选择默认铃声或相应的账号, 按进入软键。
- $3.$  按 $($   $\star$   $)$ 或 $($  $\star$  $)$ 选择铃声类型。
- 4. 按保存软键保存操作。

关于我们

厦门亿联网络技术股份有限公司,成立于2001年。它是全球领先的UC终端解决方案提供商。公司自成立以来,始终专注于 计算机及网络技术与传统通信的结合,以"创造网络通信价值,享受网络通信乐趣"为使命,以实现"任何时点,任何网 络,自由通信"的理想!至今,公司拥有140多个国家和地区的信赖和支持,公司创立的"Yealink"品牌植根中国,辐射 全球,现已发展成为国际统一通信领域的知名品牌。

关于亿联

自2001年以来,公司立足于语音视频技术、网络通信技术、多媒体技术等领域的研究,由VoIP通信逐步扩展到统一通信, 经过多年的努力,已开发出USIGN服务系统、视频会议系统等系统产品,以及VP多媒体通信终端、SIP通信终端以及USB通 信终端等3个系列40余款终端产品。在全球140多个国家的市场,建立了一流的国际服务网络。

为了打造兼具国际一流品质和中国价格优势的最高性价比产品,亿联以自主研发为核心,以创新为底蕴,以中国创造的姿 态,帮助全球用户共享IP通信的乐趣。

终端产品同时可兼容80多家国际主流通信平台。合作伙伴包括T-Mobile、英国电信、西班牙电信、意大利电信、华为、中 兴等著名企业。

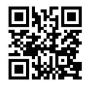

厦门亿联网络技术股份有限公司 网址:www.yealink.com.cn 地址:中国厦门软件园二期望海路63号 楼4-5层(361008) 版权©亿联网络技术股份有限公司2016